## Odstotki za obračun dodatkov pri plači

Zadnja sprememba 17/12/2024 3:15 pm CET

Za dodatke, ki veljajo za vse delavce enako, [določamo](http://help.minimax.si/help/obracun-place-korak-1-osnovne-nastavitve) odstotek naprvem koraku **obračuna plač**.

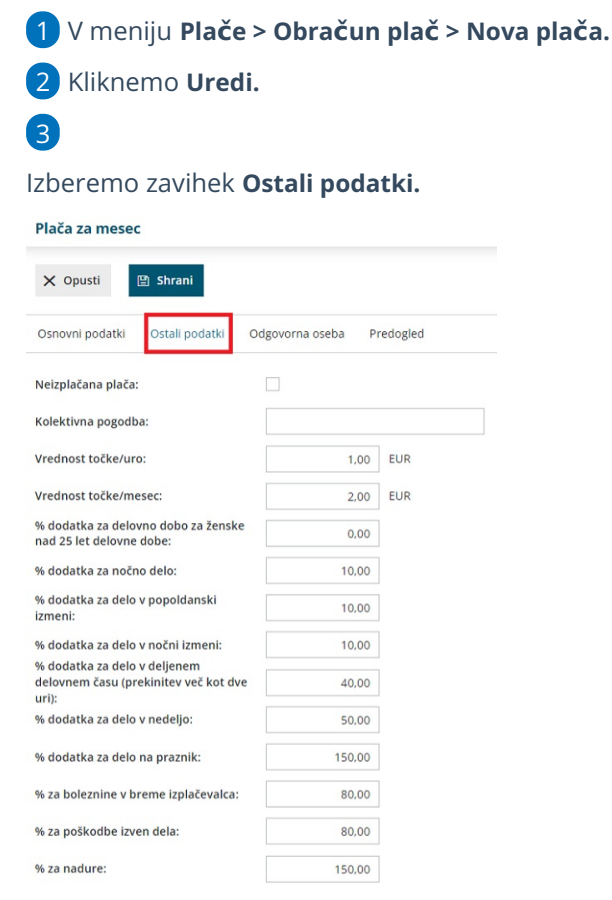

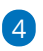

Vnesemo **odstotke za posamezne dodatke**.

Program sistemsko predlaga vrednosti, katere pa lahko tudi poljubno urejamo.

5 Kliknemo na **Shrani**.

6 Kliknemo na **Naprej.**

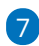

Na posameznem delavcu izberemo pri **vrsti izplačila ustrezni dodatek in**

## **vpišemo ure**.

Program bo samodejno obračunal dodatek glede na odstotek, ki smo ga določili na prvem koraku obračuna plače.

## **Drugi dodatki**

Poleg navedenih dodatkov lahko za posameznega delavca izbiramo še med **drugimi dodatki**, ki jih vpišemo v urah, odstotkih ali zneskih.

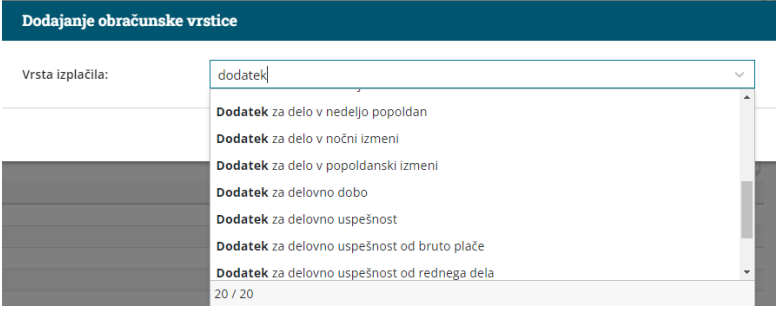